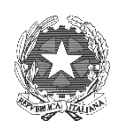

# **PROCURA DELLA REPUBBLICA**

presso il Tribunale di Bologna

#### **VADEMECUM PER LE RICHIESTE DI ACCESSO AGLI ATTI**

Le richieste di accesso agli atti del fascicolo del procedimento si dividono in due tipologie fondamentali: **precedenti** agli avvisi ex artt. 415bis, 411 o 408 cpp e **successive** agli avvisi ex art. 415bis, 411 o 408 cpp. Da questa distinzione deriva la seguente differenza di disciplina.

## **Richieste di accesso PRECEDENTI AGLI AVVISI 415BIS, 411 O 408 CPP**

In questo caso, essendo il fascicolo ancora in fase d'indagine, non è possibile effettuare un accesso agli atti da remoto tramite il Portale PDP. La richiesta può, però, essere ugualmente depositata sul Portale selezionando la tipologia atto "**Memorie difensive (art. 121, 367 cpp)**". In tal caso, verrà presa in carico per essere successivamente sottoposta alla valutazione del PM titolare del fascicolo (dopo l'accoglimento del deposito, rivolgersi direttamente alla segreteria del PM).

## **Richieste di accesso SUCCESSIVE AGLI AVVISI 415BIS, 411 O 408 CPP**

La richiesta di accesso agli atti da remoto sul Portale PDP ha come fine il conseguimento della visibilità del fascicolo processuale nella sua totalità.

#### **Chi può effettuare la richiesta di accesso agli atti da remoto**

ALL'INTERNO DEL PORTALE PDP, SELEZIONARE**: "RICHIESTA ACCESSO AGLI ATTI (ART.116 CPP)"** E NON "ACCESSO, COPIA E VISIONE ATTI (ART.116 CPP)". Possono sembrare la medesima cosa, ma in realtà non lo sono.

**Procedimenti in fase 415 bis**: solo l'indagato; la persona offesa deve, invece, essere previamente autorizzata dal PM, utilizzando a tal fine la voce "**Memorie difensive (art. 121, 367 cpp)**"; ottenuta l'autorizzazione, potrà seguire la procedura indicata in seguito

**Procedimenti in fase 408 cpp**: solo la persona offesa

**Procedimenti in fase 411 cpp**: indagato e persona offesa

La formulazione di tale richiesta comporta il pagamento dei diritti di copia (senza certificazione di conformità) calcolati su tutte le pagine del procedimento.

Il difensore deve:

- 1. inviare alla mail [uff415bis.procura.bologna@giustizia.it](mailto:uff415bis.procura.bologna@giustizia.it) una richiesta in cui chiede di accedere da remoto al fascicolo. Deve indicare/allegare:
	- N. RGNR del fascicolo anno modello noti/ignoti (es. 1020/2022 mod. 21) nome e cognome del soggetto di cui è difensore
	- ATTENZIONE: l'avvocato che propone la richiesta deve già risultare nel procedimento penale di riferimento quale difensore di fiducia oppure difensore d'ufficio.
- 2. A tale email, la Procura risponderà indicando il numero complessivo di pagine del fascicolo e il conseguente ammontare della marca dovuta per i diritti di copia senza certificazione di conformità. Si ribadisce che il calcolo dei diritti di copia è effettuato sulla totalità delle pagine di cui si compone il fascicolo, senza possibilità di un relativo frazionamento.
- 3. Una volta ricevuta il riscontro dalla Procura indicante l'ammontare dei diritti di copia dovuti, il difensore effettua il pagamento a mezzo PAGOPA e scarica la ricevuta in PDF.
- 4. Il difensore presenta la richiesta di accesso agli atti tramite il portale PST Giustizia Portale deposito atti Penali, **allegando copia della ricevuta di pagamento e copia della email di riscontro della Procura contenente il numero complessivo delle pagine del fascicolo e l'ammontare dei diritti di copia dovuti in un unico**.

Si precisa, infine, che la richiesta di accesso agli atti da remoto priva dei requisiti e degli allegati sopra descritti **sarà rigettata a cura dell'Ufficio.**

#### **IN SINTESI IL DIFENSORE DEVE:**

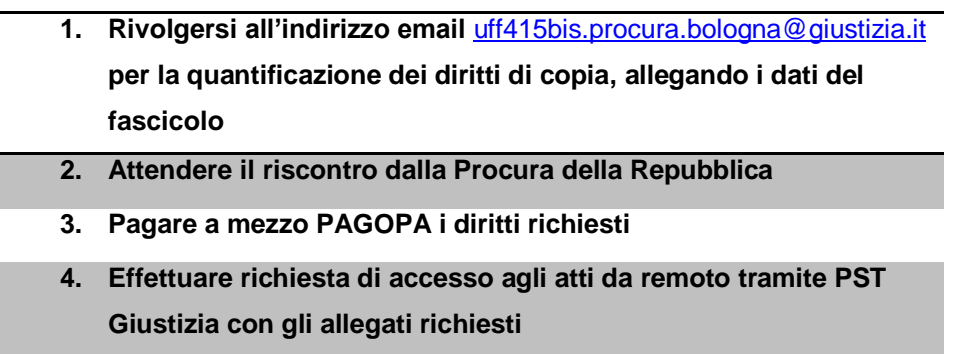